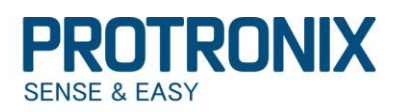

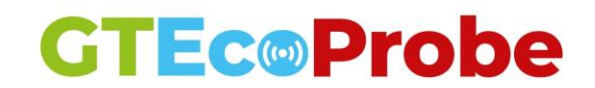

## **Obsah**

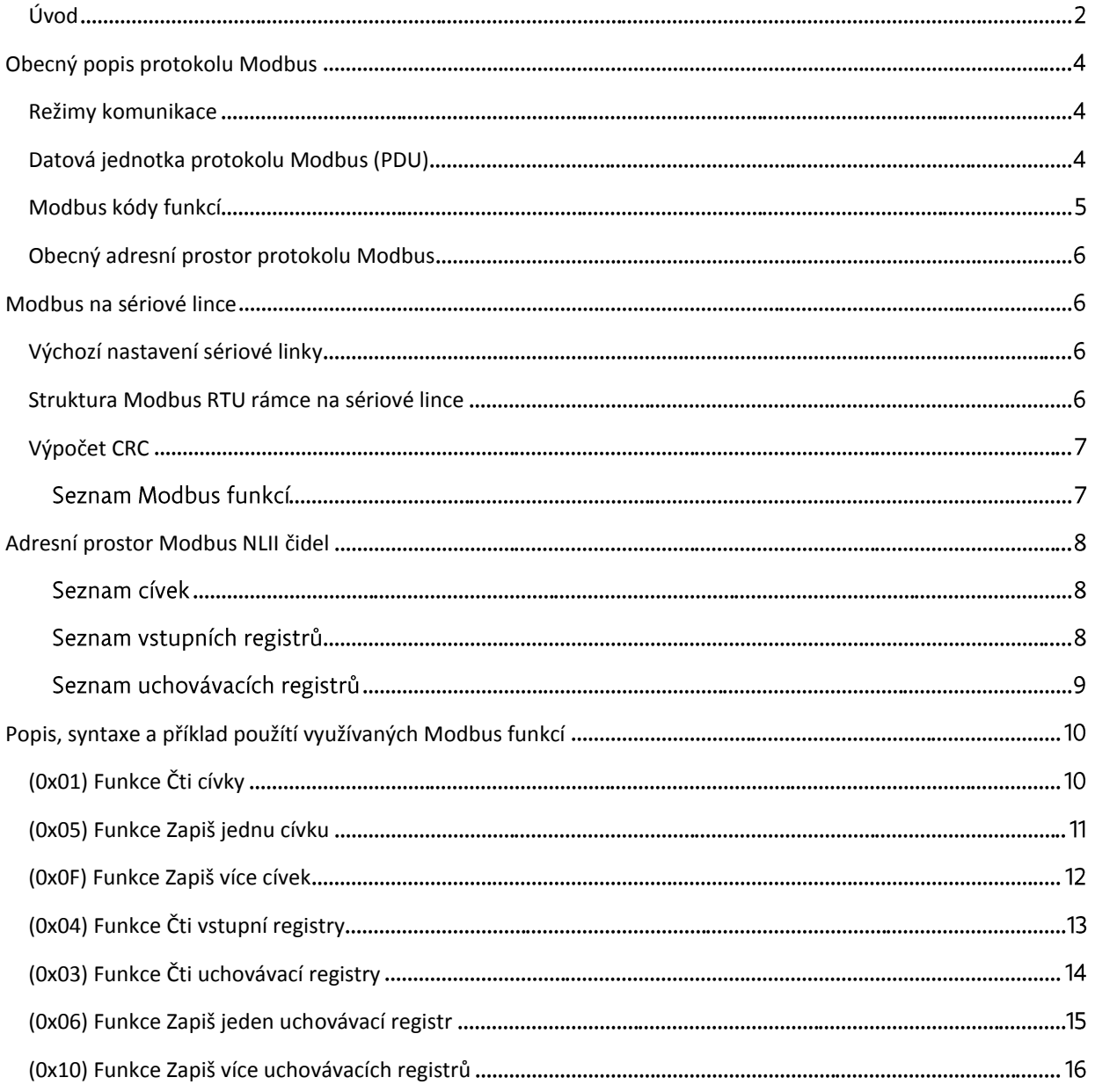

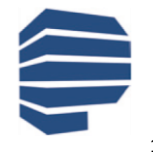

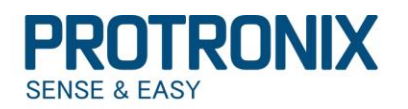

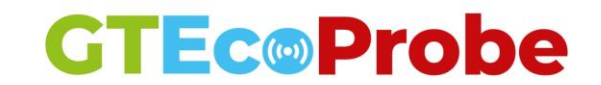

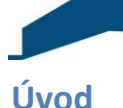

<span id="page-1-0"></span>Tento dokument slouží k popisu Modbus protokolu použitého u čidla IL-RG-1. Verze tohoto návodu je určena **pro čidla s verzí Firmware 100 a výše**. Číslo verze FW je uvedeno na samolepícím štítku umístěném na plošném spoji uvnitř čidla

### **Na úvod uveďme několik užitečných informací, k řešení případných potíží**:

**Z čidla je možné vyčítat pouze ty cívky/ registry, které jsou na čidlu dostupné**. V opačném případě čidlo reaguje chybovou odpovědí s kódem chyby 0x02 – Ilegální adresa dat. Pro snadnou identifikaci čidla slouží vstupní registr **ID čidla** (viz [Seznam vstupních registrů](#page-7-1)).

O tom jaké služby čidlo nabízí, pak informuje vstupní registr **Dostupné služby čidla** (viz [Seznam vstupních registrů](#page-7-1)). Před jakýmkoli zápisem (cívky/ uchovávacího registru) se tedy nejdříve ujistěte, zda je tato služba čidlem podporována.

V případě potřeby trvalého uložení provedených změn v nastavení čidla je nutné využít cívky **Save configuration** (viz [Seznam cívek](#page-7-2))

Pokud je naopak nutné obnovit tovární nastavení čidla, lze využít cívky **Factory configuration** (viz [Seznam cívek](#page-7-2)). **Obnovit tovární nastavení** lze v případě ztráty spojení s čidlem i **hardwarovou cestou** a to následovně:

- 1) Odpojíme čidlo od napájení
- 2) Na desce plošných spojů čidla vyhledáme konektor označený JP5 (viz obr)
- 3) Jeho piny TOOL a GND propojíme a připojíme napájení
- 4) Následně již po několika sekundách můžeme propoj odstranit, neboť je obnova dokončena

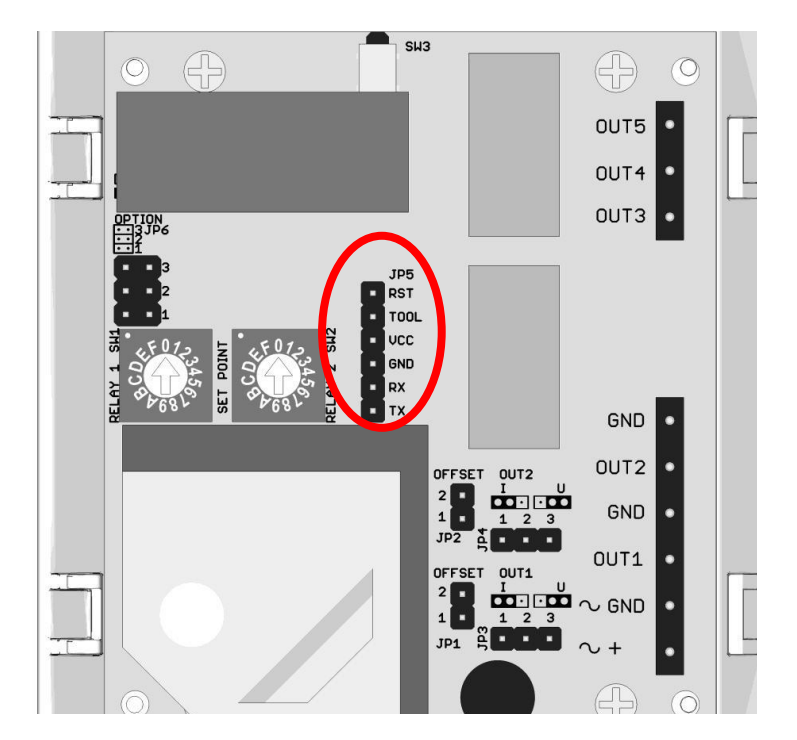

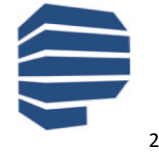

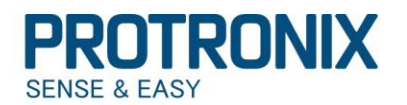

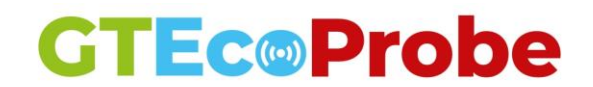

Čidlo vyžaduje ke zpracování požadavku jistý čas, proto je nutné počítat s dostatečným časem pro odpověď našeho čidla. Doba než čidlo odpoví, je různá, dle zvolené modbus funkce a počtu vyčítaných/ zapisovaných prvků. Běžně by měla být doba odezvy zanedbatelná. Nicméně v případě požadavku o uložení/obnovu nastavení čidla, zde je odezva delší (max 100ms)a je nutné s ní počítat.

V případě, že čidlo nekomunikuje, ujistěte se, že Vámi odesílané rámce jsou správné a zkontrolujte, zda na komunikační sběrnici dodržujete pauzy minimálně 4ms, pro správnou detekci konců rámce.

Čidlo pracuje v režimu tzv. **Half-duplex**. To znamená, že není schopno přijímat další požadavky do doby, než odpoví na předchozí modbus rámec.

Pro případnou **kontrolu** či ověření správnosti **výpočtů modbus crc** je možné využít on-line kalkulátoru: <https://www.lammertbies.nl/comm/info/crc-calculation.html>

Kalkulátor je nutné přepnout na zadávání HEX znaků a následná výsledek CRC-16 (Modbus) má však v modbus rámci zaměněný horní a dolní byte.

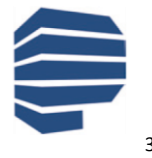

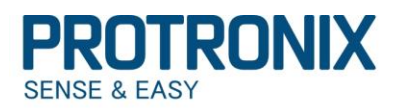

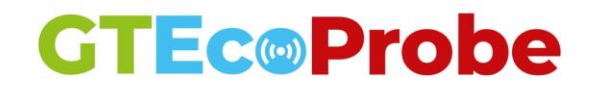

## <span id="page-3-0"></span>**Obecný popis protokolu Modbus**

Modbus protokol je Master-Slave protokol. Na sběrnici je přítomen pouze 1 master a až 247 slave zařízení (v našem případě čidel). Komunikaci vždy iniciuje master zařízení. Slave pouze odpovídá na požadavky master zařízení. Modbus využívá Big-endian reprezentaci dat. To znamená že u položek větších jak 1 B je nejdříve je odeslán nejvyšší byte a nejnižší byte až na konec.

## <span id="page-3-1"></span>**Režimy komunikace**

### **Unicast režim:**

Master osloví **jedno konkrétní slave zařízení** pomocí jeho Modbus adresy. Slave zprávu zpracuje a odpoví.

### **Broadcast režim:**

Master osloví **všechna slave zařízení** pomocí **broadcast adresy 0**. Všechna slave zařízení zprávu zpracují, ale žádné na ni neodpoví. Broadcast požadavky master zařízení musejí být nutně **příkazy k zápisu**.

## <span id="page-3-2"></span>**Datová jednotka protokolu Modbus (PDU)**

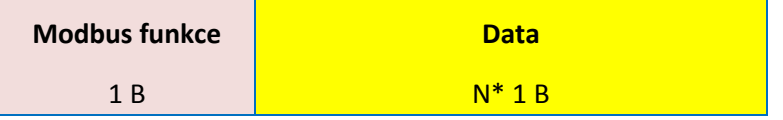

### **Protokol Modbus definuje tři základní typy PDU:**

**1) Request PDU -** Slouží k oslovení jednoho či více slave zařízení masterem.

Pole Modbus funkce obsahuje kód dané Modbus funkce. Pole data pak dle dané Modbus funkce adresy, počet proměnných, hodnoty proměnných a jiné

**2) Response PDU -** Slouží k odeslání **kladné odpovědi** slave zařízením na přijatou Request PDU.

Pole **Modbus funkce** obsahuje **stejnou hodnotu** jako v přijatém Request PDU. Datová část pak dle dané Modbus funkce provozní hodnoty, přečtené vstupy, cívky …

**3) Exception Response PDU -** Slouží k odeslání **záporné odpovědi** slave zařízením na přijatou Request PDU.

Pole **Modbus funkce** obsahuje **hodnotu Modbus funkce z Request PDU + 0x80** jako signalizace neúspěchu. Datová část pak **identifikuje chybu**.

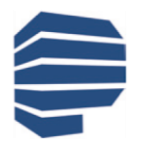

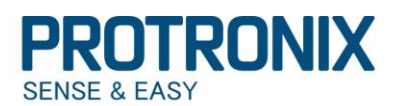

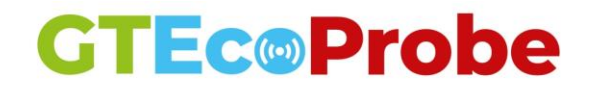

## *Chybové kódy v Exception Response PDU*

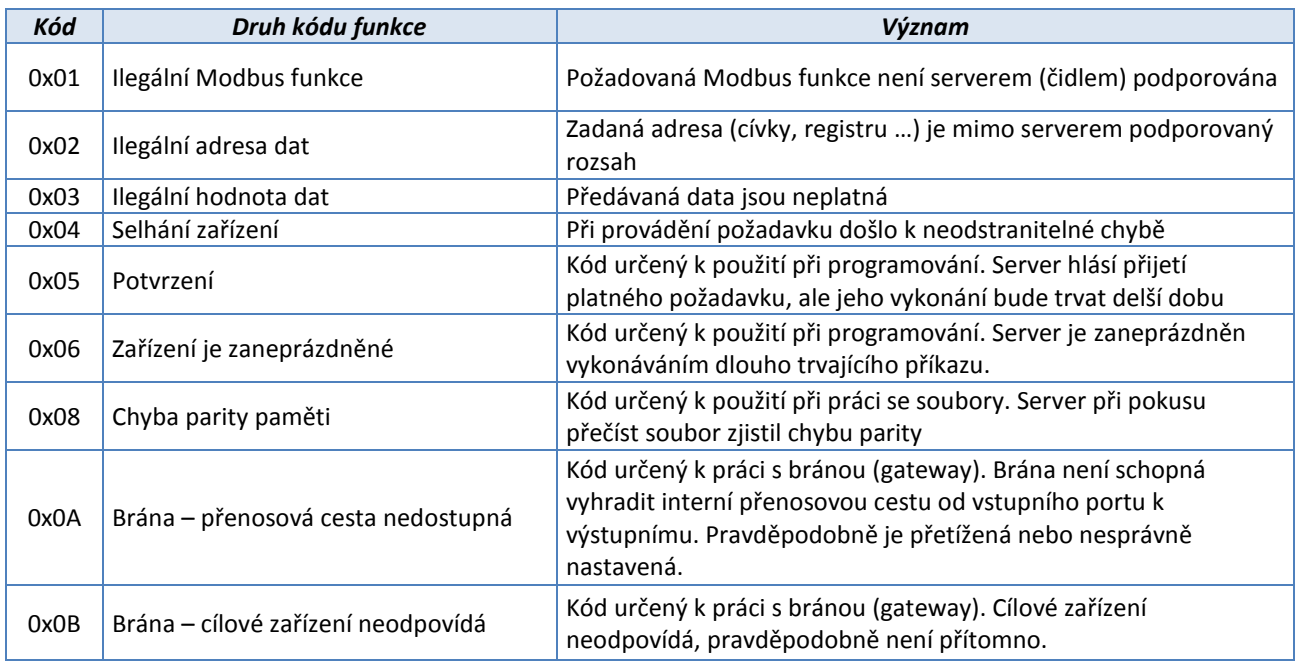

## <span id="page-4-0"></span>**Modbus kódy funkcí**

- **1) Veřejné kódy funkcí** Jsou jasně definovány a veřejně zdokumentovány. Je zaručena jejich unikátnost. Obsahují i některé nevyužité kódy pro budoucí využití.
- **2) Uživatelsky definované kódy funkcí** Umožňují uživateli implementovat funkci, která není protokolem definována. Není garantována unikátnost kódu.

## *Rozsahy kódů Modbus funkcí*

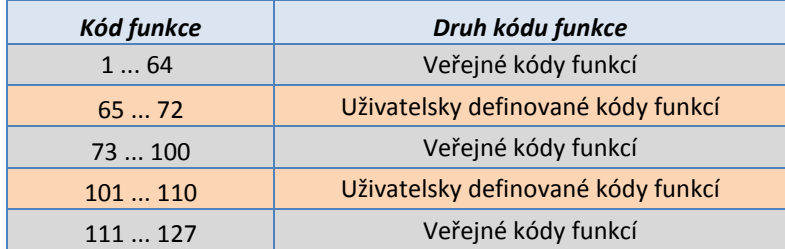

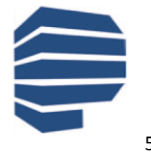

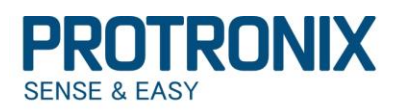

**FEC®Probe** 

**Uživatelský návod IL-RG-1-Modbus - komunikace**

## <span id="page-5-0"></span>**Obecný adresní prostor protokolu Modbus**

Adresní prostor protokolu Modbus je založen na sadě tabulek s charakteristickými významy. Definovány jsou tyto čtyři základní tabulky:

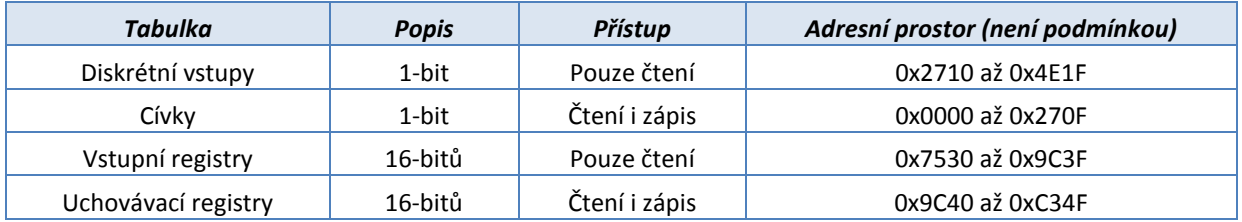

## <span id="page-5-1"></span>**Modbus na sériové lince**

## <span id="page-5-2"></span>**Výchozí nastavení sériové linky**

**Protokol Modbus RTU definuje výchozí nastavení sériové linky následovně:**

**Baud rate 19200 1 start bit 8 datových bitů 1 sudý paritní bit 1 stop bit**

Tomuto nastavení odpovídají výchozí hodnoty cívek "Modbus parita" a "Modbus stop bit" a uchovávacího registru "Modbus baud rate".

Dále je doporučeno implementovat Baud rate 9600 a možnost žádné parity, přičemž je tento paritní bit nahrazen druhým stop bitem. Možnost dvou stop bitů není podporována.

V režimu Modbus RTU je 1 B složen ze dvou čtyřbitových hexa znaků. Vysílání Modbus rámce je započato a ukončeno pomlkou na sběrnici delší jak 3,5 znaku. Během vysílání rámce nesmí být mezery mezi jednotlivými znaky větší jak 1,5 znaku.

## <span id="page-5-3"></span>**Struktura Modbus RTU rámce na sériové lince**

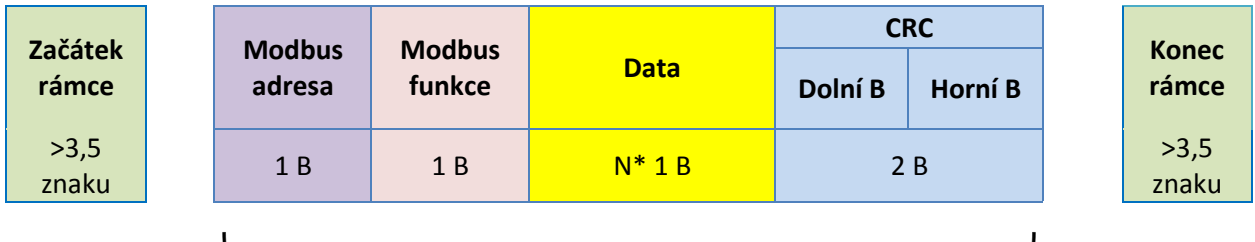

**Modbus rámec na sériové lince Maximální délka Modbus RTU rámce omezena na 32 B.**

**Protronix s.r.o., Pardubická 177, Chrudim 537 01, Czech Republic www.protronix.cz www.cidla.cz**

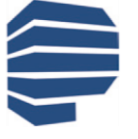

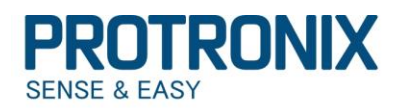

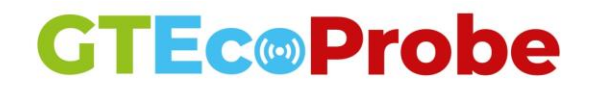

### **Adresování slave zařízení:**

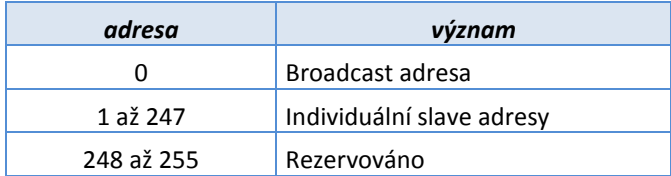

V Modbus RTU rámcích nesoucích odpovědi určené pro master zařízení je ponechána Modbus adresa odpovídajícího slave zařízení.

## <span id="page-6-0"></span>**Výpočet CRC**

Výpočet CRC je prováděn z celého rámce včetně Modbus slave adresy, modbus funkce a datové části rámce

- 1. Inicializace 16-bit CRC registru na 0xFFFF.
- 2. Provedeme XOR prvních 8 bitů rámce se spodním bytem CRC registru a výsledek uložíme do CRC registru.
- 3. Provedeme posun CRC registru o 1 b doprava (směrem k LSB), MSB CRC registru vyplníme 0. Zachytíme a vyhodnotíme nejspodnější bit, který posunem vypadl.
- 4. Pokud byl tento bit roven 1, provedeme XOR mezi CRC registrem a hodnotou 0xA001 (generující polynom= 1+x2+x15+x16). Výsledek uložíme opět do CRC registru.
- 5. Opakujeme kroky 3 a 4 dokud nebude provedeno osm posunů CRC registru.
- 6. Provedeme XOR dalších 8 bitů rámce se spodním bytem CRC registru a opakujeme kroky 3 až 5.
- 7. Takto pokračujeme až do posledního byte rámce.
- 8. Výsledná hodnota CRC výpočtu je uložena v CRC registru.
- 9. Při umístění CRC hodnoty do Modbus rámce je nutné zaměnit horní a spodní byte CRC registru (viz struktura Modbus RTU rámce na sériové lince).

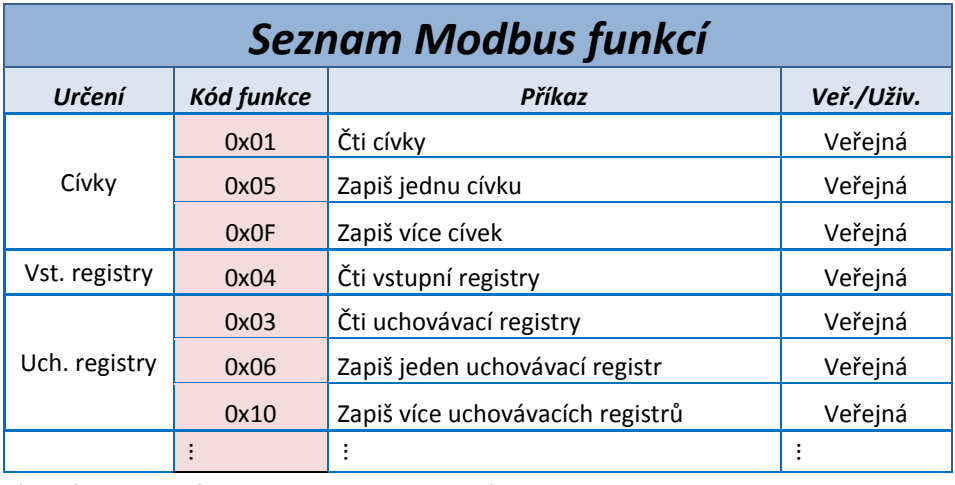

\* Jiné Modbus funkce nejsou podporovány

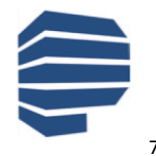

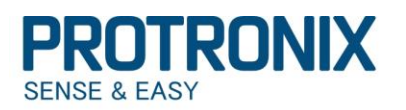

**GTEc**<sup>o</sup>Probe

**Uživatelský návod IL-RG-1-Modbus - komunikace**

## <span id="page-7-0"></span>**Adresní prostor Modbus NLII čidel**

<span id="page-7-2"></span>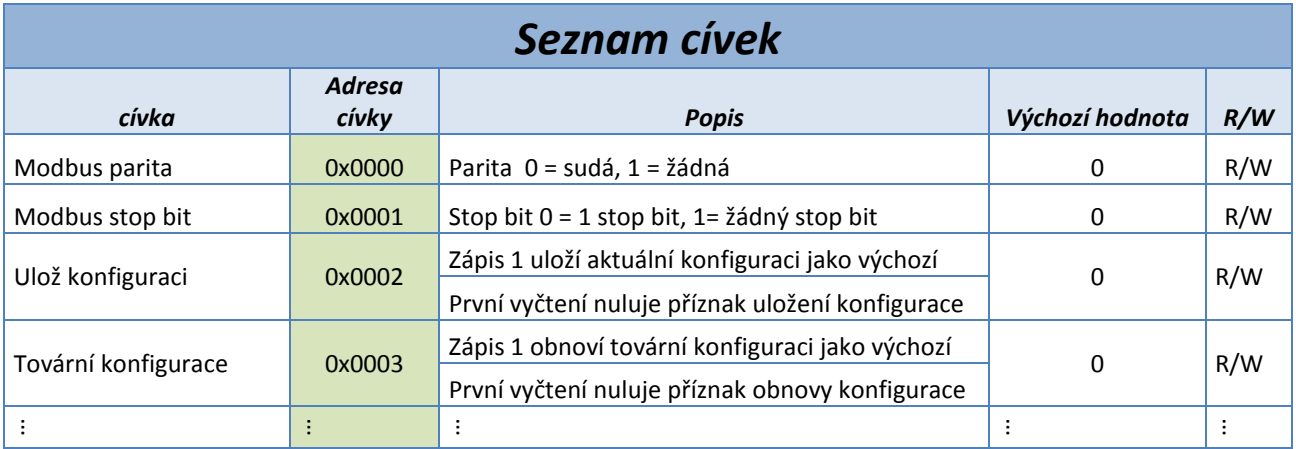

<span id="page-7-1"></span>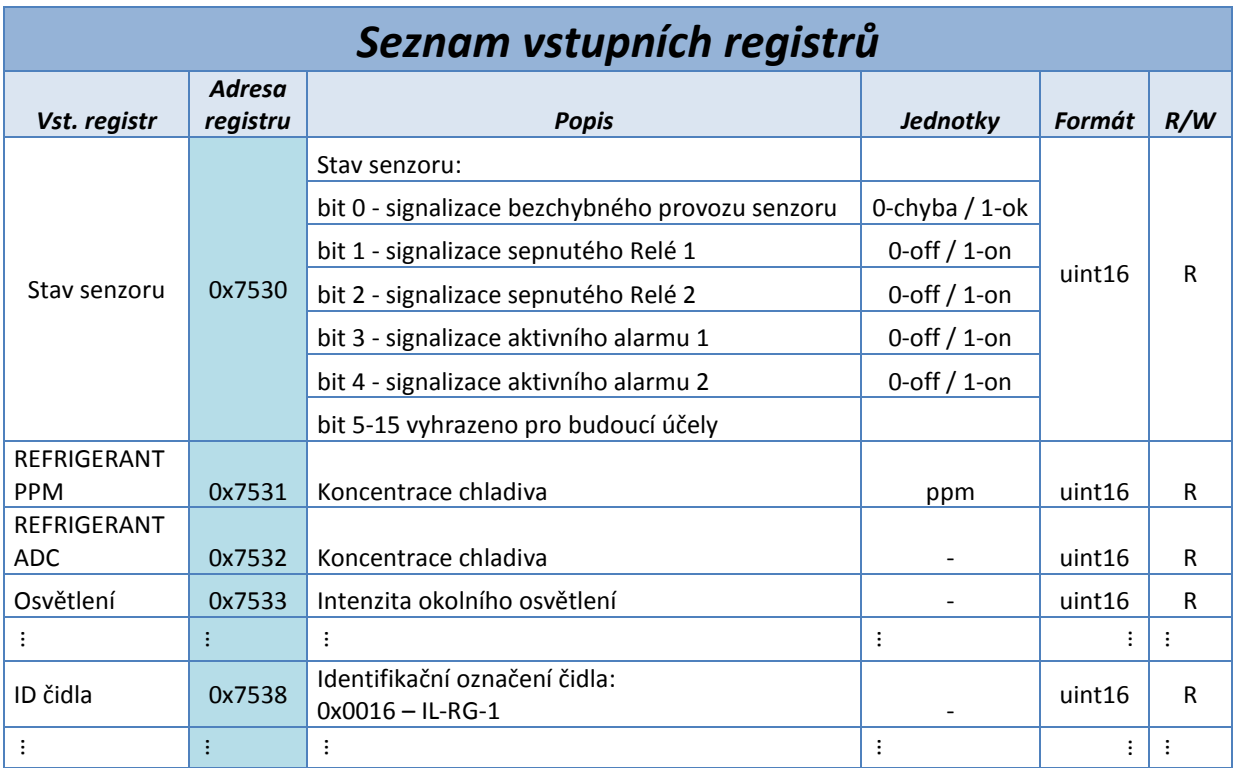

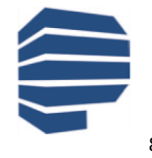

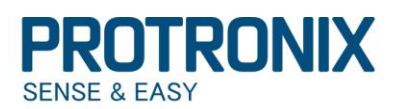

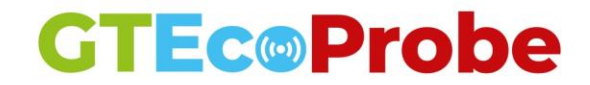

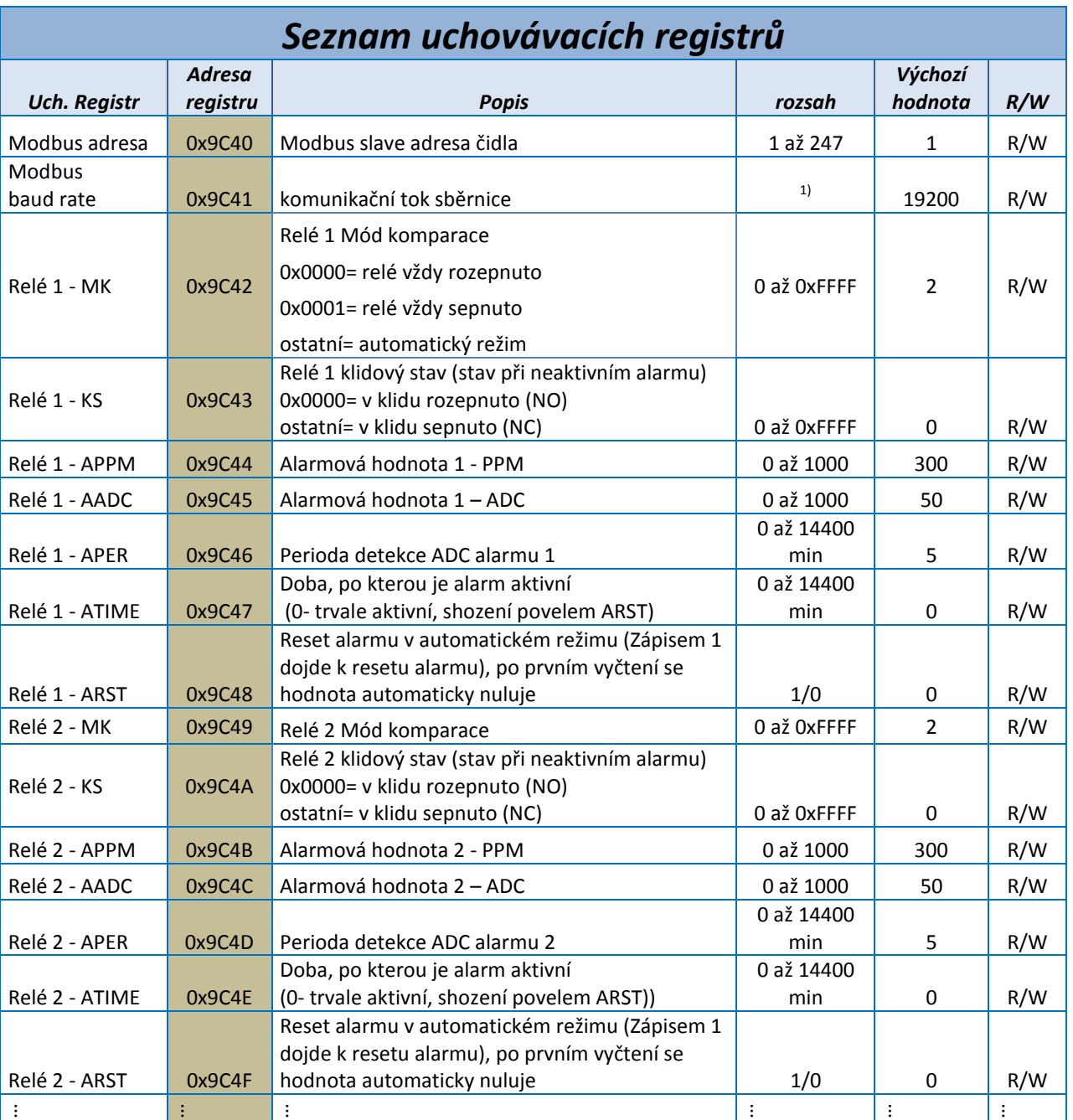

 $1)$  Podporovány jsou pouze následující komunikační rychlosti 4800, 9600, 19200, 38400 a 56000

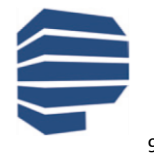

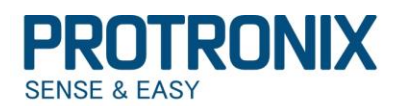

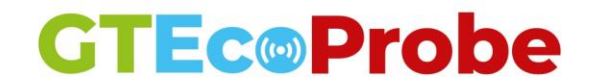

## <span id="page-9-0"></span>**Popis, syntaxe a příklad použítí využívaných Modbus funkcí**

## <span id="page-9-1"></span>**(0x01) Funkce Čti cívky**

Funkce slouží ke čtení stavu 1 až 2000 (v tomto případě omezeno na **184**) po sobě následujících cívek najednou. V požadavku je specifikována adresa první vyčítané cívky a počet cívek k vyčtení. V odpovědi je pak délka stavů cívek a stavy jednotlivých cívek přičemž jsou odesílány po 8 cívkách vždy od LSB k MSB. Je-li některý bajt neúplný, je doplněn nulami na pozicích od MSB směrem k LSB. **Log 1 = ON, Log 0 = OFF**

## **1) Request PDU**

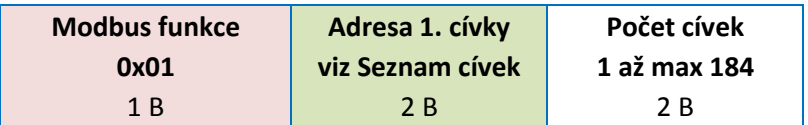

## **Příklad vyčtení cívek Modbus parita:**

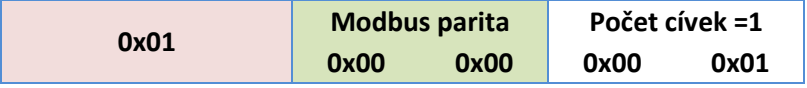

## **2) Response PDU**

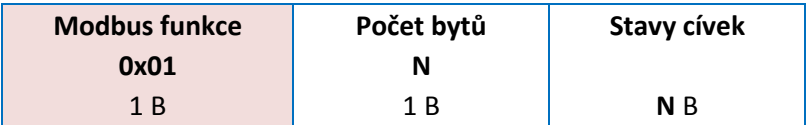

**N = Počet cívek/8, je-li zbytek po dělení nenulový pak N= (Počet cívek/8)+1**

## **Příklad odpovědi pro parita žádná:**

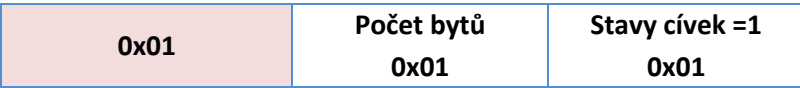

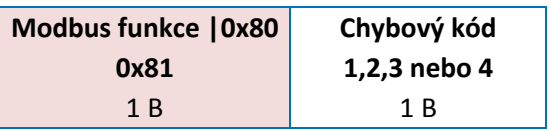

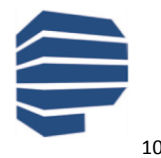

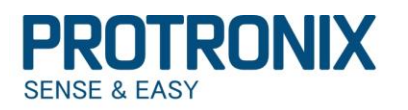

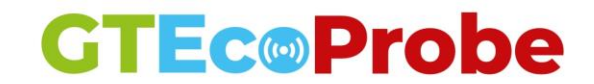

## <span id="page-10-0"></span>**(0x05) Funkce Zapiš jednu cívku**

Tato funkce slouží k nastavení jedné cívky do stavu ON nebo OFF. **0x0000 = OFF, 0xFF00 = ON**. Pozitivní odpověď je kopií požadavku.

### **1) Request PDU**

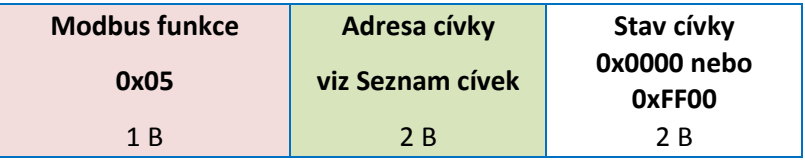

## **Příklad zapsání cívky Ulož konfiguraci na ON:**

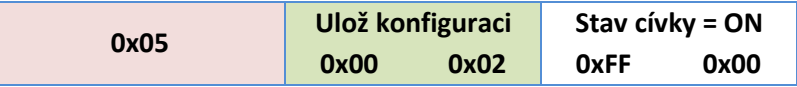

### **2) Response PDU**

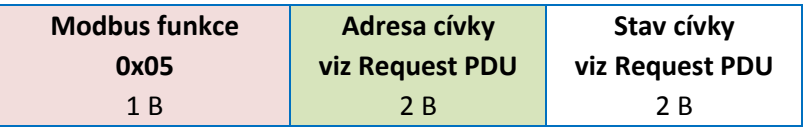

## **Příklad odpovědi na zapsání cívky Ulož konfiguraci na ON:**

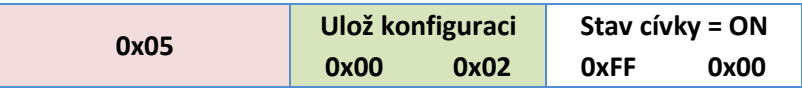

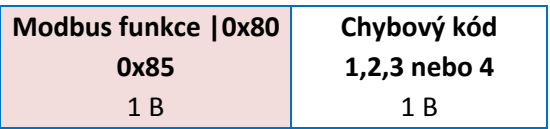

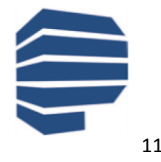

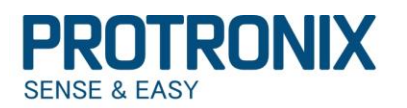

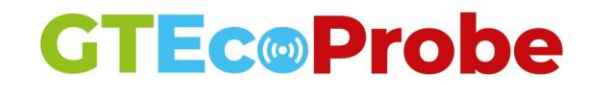

## <span id="page-11-0"></span>**(0x0F) Funkce Zapiš více cívek**

Tato funkce louží k zapsání 1 až 1968 (v tomto případě omezeno na **184**) po sobě jdoucích cívek najednou. V požadavku je specifikována adresa první zapisované cívky, počet cívek, délka stavů cívek a stavy cívek přičemž jsou odesílány po 8 cívkách vždy od LSB k MSB. Je-li některý bajt neúplný, je dopněn nulami na pozicích od MSB směrem k LSB. **Log 1 = ON, Log 0 = OFF**. V odpovědi je pak adresa první cívky a počet zapsaných cívek.

### **1) Request PDU**

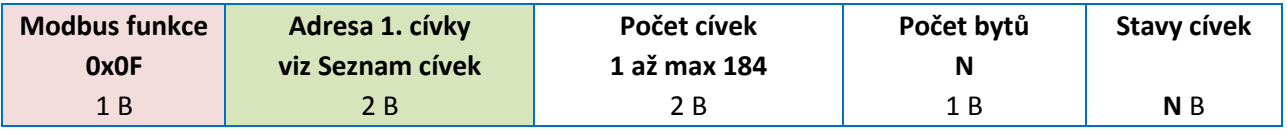

**N = Počet cívek/8, je-li zbytek po dělení nenulový pak N= (Počet cívek/8)+1**

## **Příklad zapsání cívek Modbus parita OFF, Modbus stop bit OFF, Ulož konfiguraci ON a Tovární konfigurace OFF:**

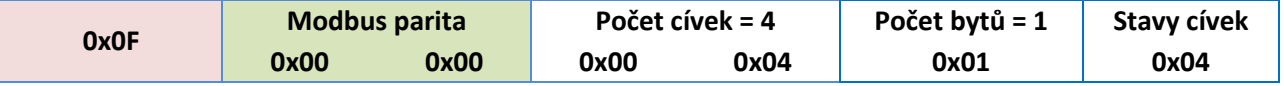

## **2) Response PDU**

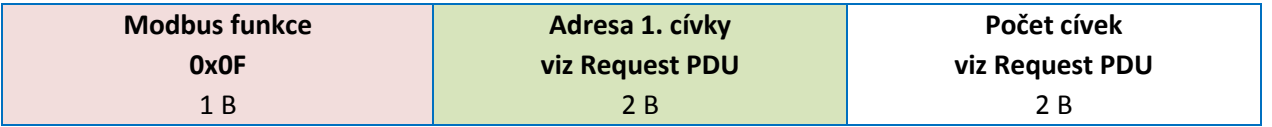

### **Příklad odpovědi na zapsání cívek Modbus parita OFF, Modbus stop bit OFF, Ulož konfiguraci ON a Tovární konfigurace OFF:**

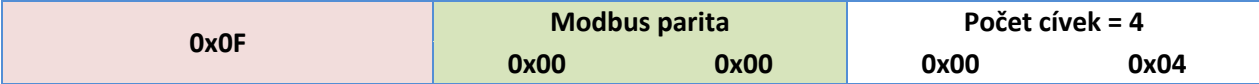

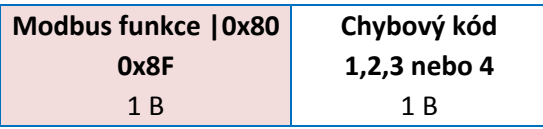

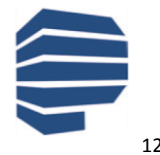

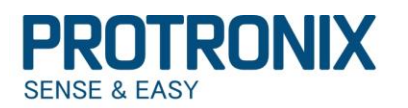

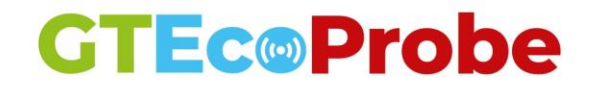

## <span id="page-12-0"></span>**(0x04) Funkce Čti vstupní registry**

Tato funkce slouží ke čtení obsahu souvislého bloku až 125 (v tomto případě omezeno na **13**) vstupních registrů. V požadavku je specifikována adresa prvního registru a počet registrů. V odpovědi odpovídá každému registru dvojice bytů.

## **1) Request PDU**

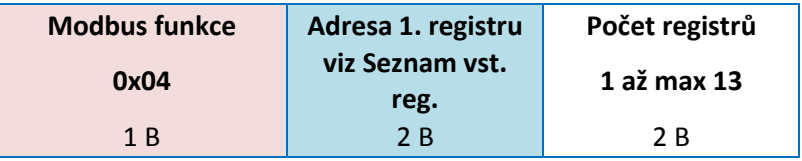

## **Příklad vyčtení vstupních registrů REFRIGERANT PPM**

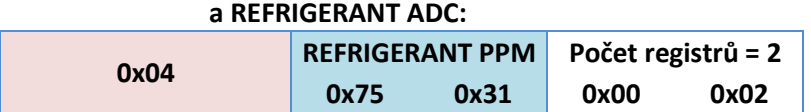

**2) Response PDU**

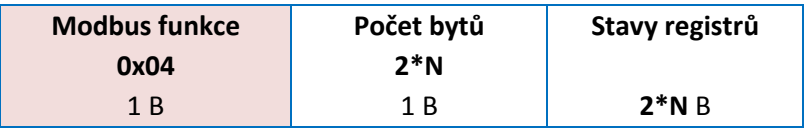

**N = Počet registrů (viz Request PDU)**

### **Příklad odpovědi na vyčtení vstupních registrů REFRIGERANT PPM a REFRIGERANT ADC:**

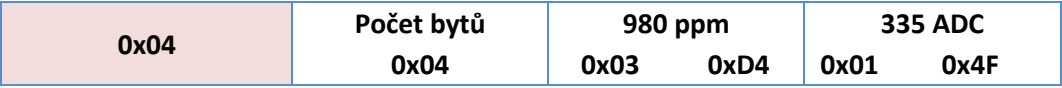

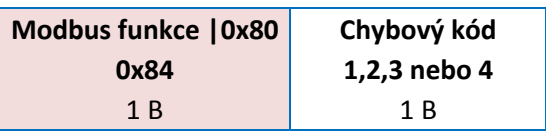

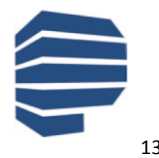

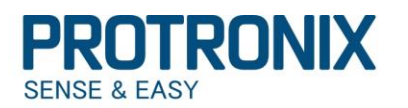

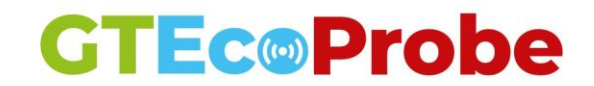

## <span id="page-13-0"></span>**(0x03) Funkce Čti uchovávací registry**

Tato funkce slouží ke čtení obsahu souvislého bloku až 125 (v tomto případě omezeno na **13**) uchovávacích registrů. V požadavku je specifikována adresa prvního registru a počet registrů. V odpovědi odpovídá každému registru dvojice bytů.

### **1) Request PDU**

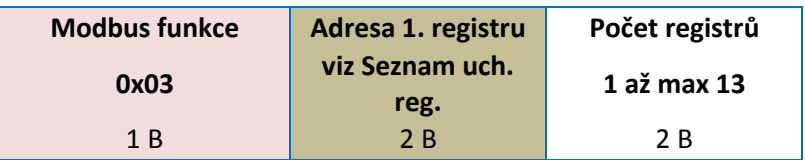

## **Příklad vyčtení uchovávacích registrů Relé 1 - MK, Relé 1 - KS**

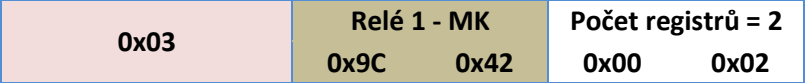

### **2) Response PDU**

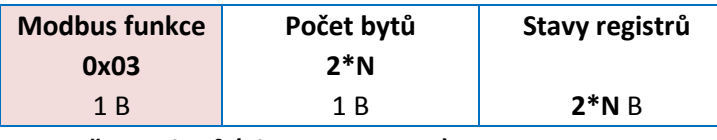

**N = Počet registrů (viz Request PDU)**

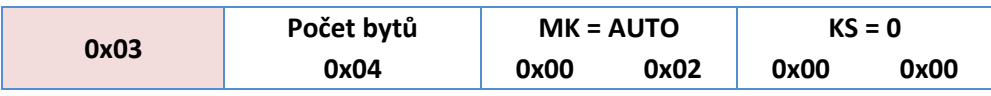

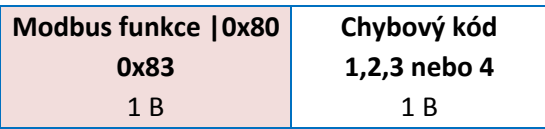

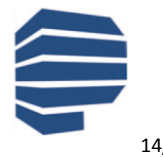

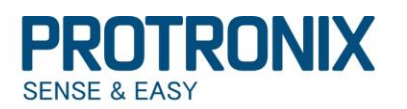

# **TEcoProbe**

**Uživatelský návod IL-RG-1-Modbus - komunikace**

## <span id="page-14-0"></span>**(0x06) Funkce Zapiš jeden uchovávací registr**

Tato funkce slouží k zápisu jednoho uchovávacího registru. V požadavku je specifikována adresa registru, který se má zapsat a hodnota, která se má zapsat. Normální odpověď je kopií požadavku a je vrácena poté, co je registr zapsán.

### **1) Request PDU**

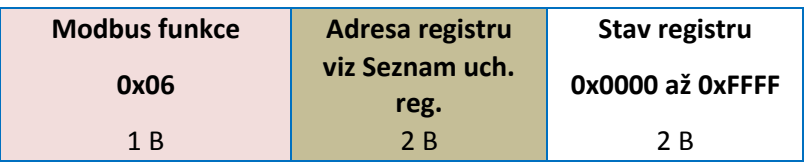

## **Příklad zapsání uchovávacího registru Modbus adresa na 10:**

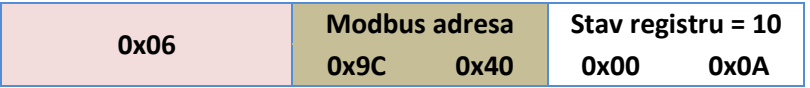

### **2) Response PDU**

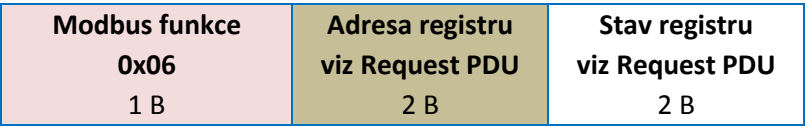

## **Příklad odpovědi na zapsání uchovávacího registru Modbus adresa na 10:**

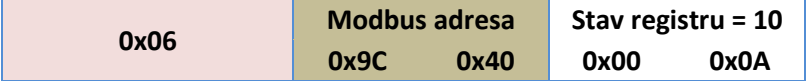

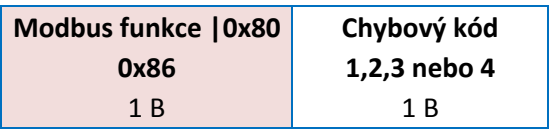

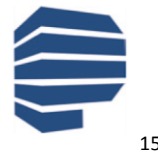

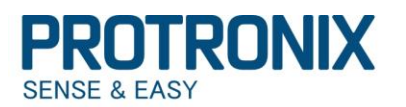

**TEcoProbe** 

**Uživatelský návod IL-RG-1-Modbus - komunikace**

## <span id="page-15-0"></span>**(0x10) Funkce Zapiš více uchovávacích registrů**

Tato funkce slouží k zápisu souvislého bloku až 120 (v tomto případě omezeno na **11**) registrů. V požadavku je specifikována adresa prvního registru, který se má zapsat, počet registrů a hodnoty, které se mají zapsat. Normální odpověď obsahuje počáteční adresu a počet zapsaných registrů.

## **1) Request PDU**

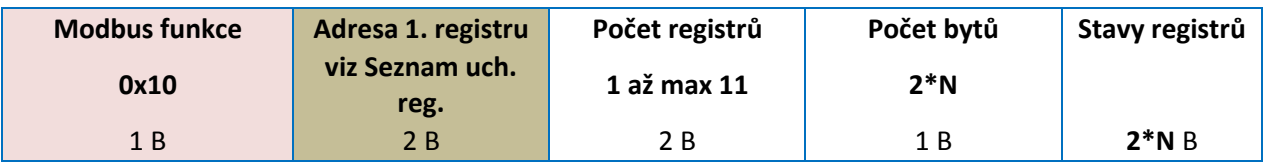

**N = Počet registrů**

## **Příklad zapsání uchovávacích registrů Relé 1 - MK, Relé 1 - KS:**

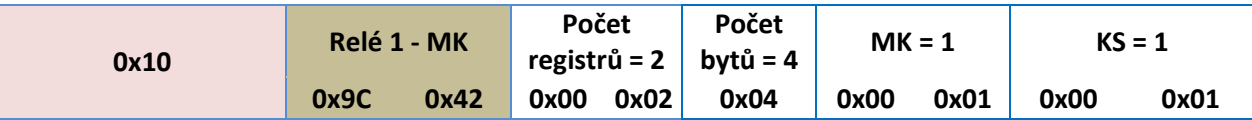

### **2) Response PDU**

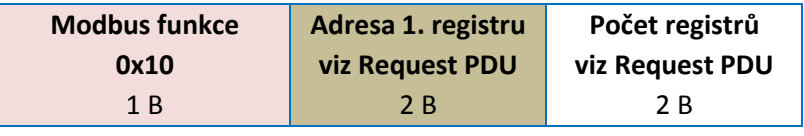

**N = Počet registrů**

## **Příklad odpovědi na zapsání uchovávacích registrů Relé 1 - MK, Relé 1 - KS:**

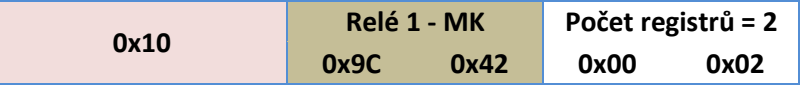

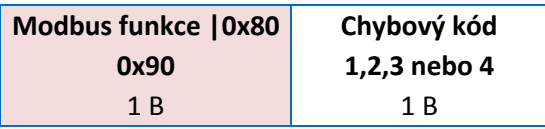

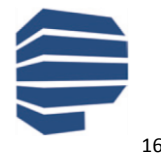